# Dell Latitude 3440/3540 Informacije o postavljanju i zna**č**ajkama

#### O upozorenjima

UPOZORENJE: UPOZORENJE ozna**č**ava mogu**ć**e ošte**ć**enje imovine, tjelesne ozljede ili smrt.

## Latitude 3440 – Pogled s prednje i stražnje strane

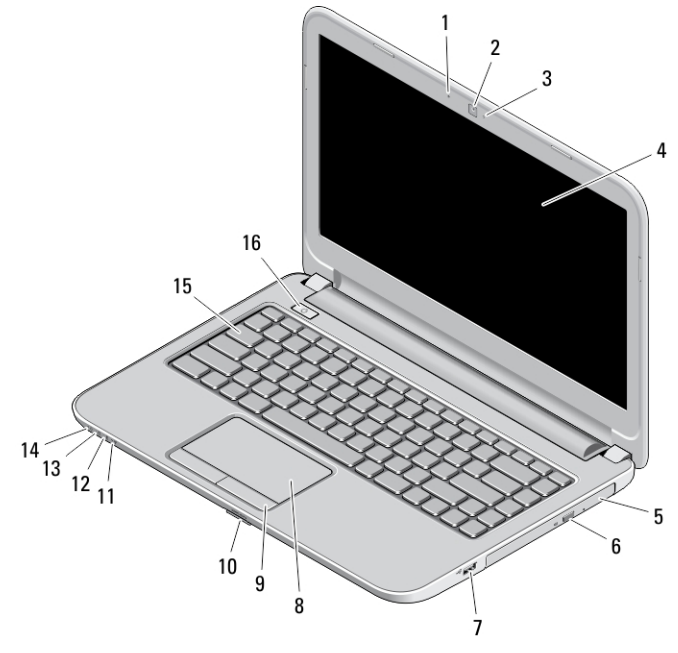

#### Slika 1. Pogled s prednje strane

- 1. mikrofon
- 2. kamera
- 3. svjetlo statusa kamere
- 4. zaslon
- 5. optički pogon
- 6. gumb za otvaranje optičkog pogona
- 7. USB 2.0 priključak
- 8. podloga osjetljiva na dodir
- 9. gumbi podloge osjetljive na dodir (2)
- 10. čitač SD kartice
- 11. svjetlo statusa bežične veze
- 12. svjetlo statusa baterije
- 13. svjetlo aktivnosti tvrdog pogona
- 14. svjetlo statusa napajanja
- 15. tipkovnicu
- 16. gumb za uključivanje/isključivanje

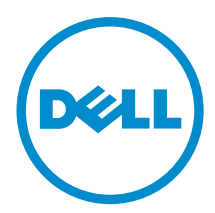

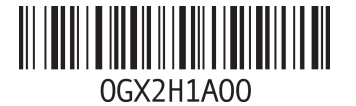

Regulativni model: P37G, P28F Regulativna vrsta: P37G004, P28F004 2013 - 06

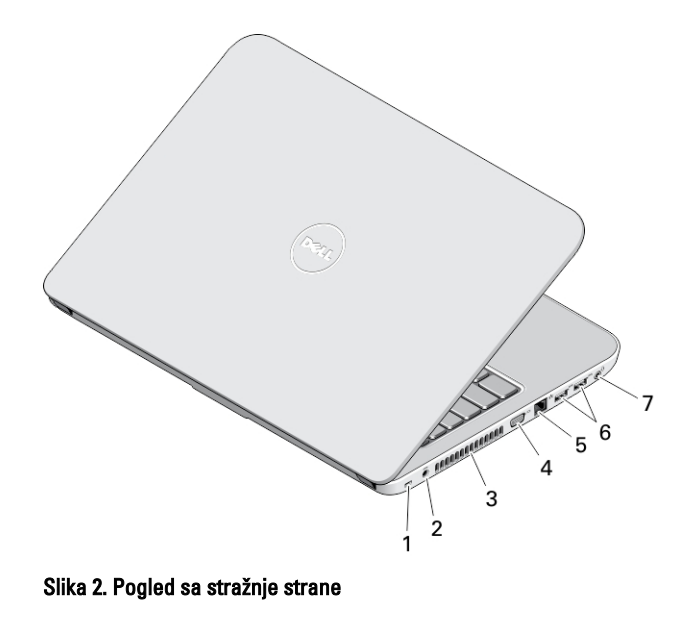

- 1. utor za sigurnosni kabel
- 2. priključak za napajanje
- 3. ventilacijski otvori
- 4. VGA priključak
- 5. mrežni priključak
- 6. USB 3.0 priključci (2)
- 7. audio priključak

# Latitude 3540 – Pogled s prednje i stražnje strane

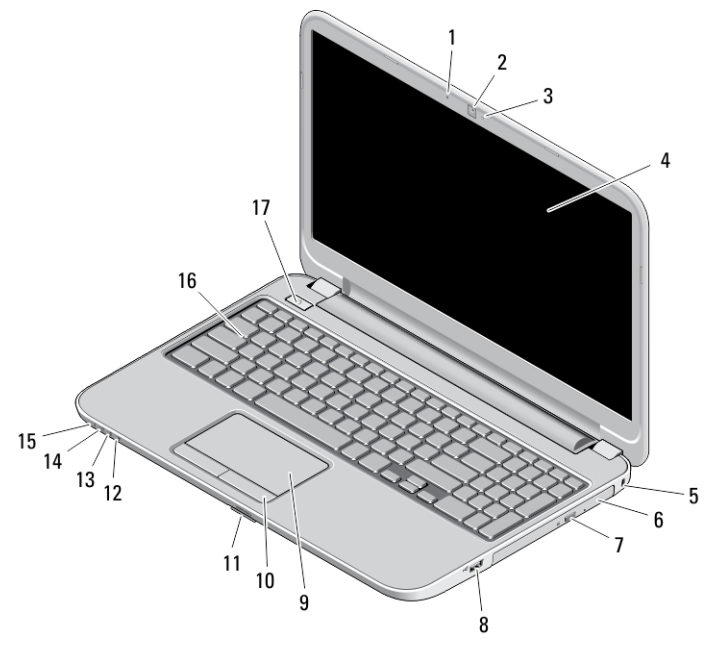

Slika 3. Pogled s prednje strane

- 1. mikrofon
- 2. kamera
- 3. svjetlo statusa kamere
- 4. zaslon
- 5. utor za sigurnosni kabel
- 6. optički pogon
- 7. gumb za otvaranje optičkog pogona
- 8. USB 2.0 priključak
- 9. podloga osjetljiva na dodir
- 10. gumbi podloge osjetljive na dodir (2)
- 11. čitač SD kartice
- 12. svjetlo statusa bežične veze
- 13. svjetlo statusa baterije
- 14. svjatla statusa tvrdog pogona
- 15. svjetlo statusa napajanja
- 16. tipkovnicu
- 17. gumb za uključivanje/isključivanje

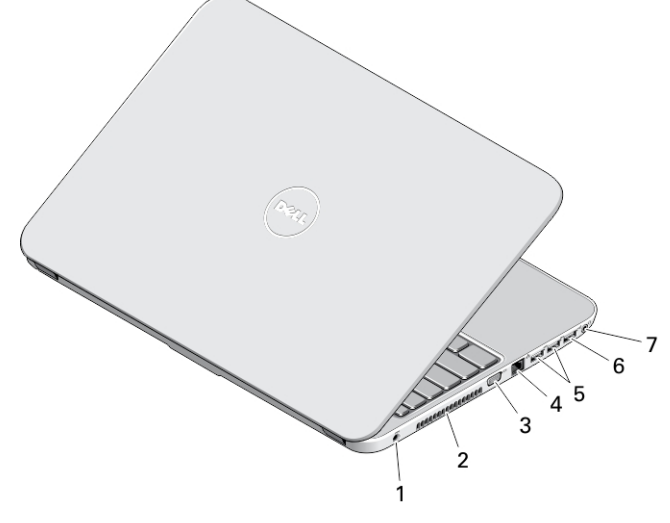

#### Slika 4. Pogled sa stražnje strane

- 1. priključak za napajanje
- 2. ventilacijski otvori
- 3. VGA priključak
- 4. mrežni priključak
- 5. USB 3.0 priključci (2)
- 6. USB 2.0 priključak
- 7. audio priključak
- UPOZORENJE: Nemojte blokirati ventilacijske otvore, gurati u njih predmete ili dopustiti da se u njima nagomila prašina. Uklju**č**eno ra**č**unalo Dell ne odlažite na slabo ventiliranim mjestima, primjerice u kov**č**egu. Ograni**č**en protok zraka može oštetiti ra**č**unalo ili dovesti do požara. Zagrijano ra**č**unalo uklju**č**uje ventilator. Buka od ventilatora je uobi**č**ajena i ne ukazuje na problem s ventilatorom ili ra**č**unalom.

## Brzo postavljanje

UPOZORENJE: Prije nego što zapo**č**nete bilo koji postupak u ovom odjeljku, pro**č**itajte sigurnosne upute koje ste dobili s ra**č**unalom. Za dodatne informacije o najboljim sigurnosnim postupcima pogledajte www.dell.com/ regulatory\_compliance

UPOZORENJE: AC adapter može se upotrebljavati s razli**č**itim uti**č**nicama širom svijeta. Me**đ**utim, u razli**č**itim državama upotrebljavaju se razli**č**iti priklju**č**ci i elektri**č**ni razdjelnici. Upotreba kabela koji nije kompatibilan ili neispravno priklju**č**ivanje kabela na produžni kabel ili uti**č**nicu mogu prouzro**č**iti požar ili ošte**ć**enje opreme.

OPREZ: Prilikom isklju**č**ivanja kabela AC adaptera iz ra**č**unala uhvatite priklju**č**ak, a ne sam kabel, i povucite ga **č**vrsto no nježno kako biste izbjegli ošte**ć**ivanje kabela. Pri motanju kabela AC adaptera pazite da slijedite kut priklju**č**ka na AC adapteru kako biste izbjegli ošte**ć**ivanje kabela.

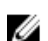

**ZA NAPOMENA:** Neki uređaji možda neće biti uključeni ako ih niste naručili.

1. AC adapter uključite u priključak AC adaptera na računalu i u zidnu utičnicu.

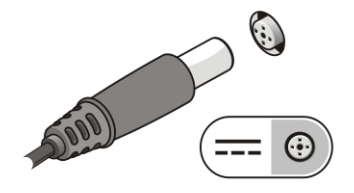

Slika 5. AC adapter

2. Priključite mrežni kabel (opcionalno).

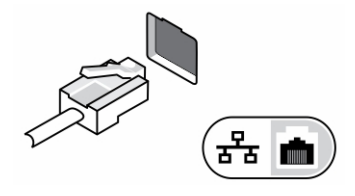

Slika 6. Mrežni priklju**č**ak

3. Priključite USB uređaje, kao što su miš ili tipkovnica (opcionalno).

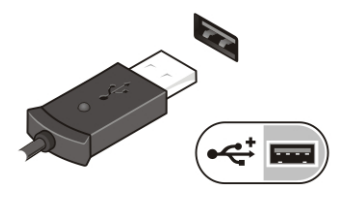

Slika 7. USB priklju**č**ak

4. Otvorite zaslon računala i pritisnite gumb za uključivanje/isključivanje kako biste uključili računalo.

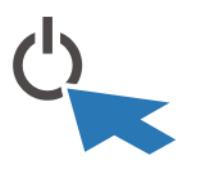

Slika 8. Gumb za uklju**č**ivanje/isklju**č**ivanje

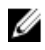

NAPOMENA: Preporučujemo da uključite i isključite računalo barem jedanput prije nego što instalirate bilo kakve kartice ili priključite računalo na priključni uređaj ili druge vanjske uređaje, kao što je pisač.

## Specifikacije

**ZA NAPOMENA:** Ponude se mogu razlikovati po regijama. Sljedeće specifikacije obuhvaćaju samo ono što se prema zakonu mora isporučiti s vašim računalom. Za opširnije specifikacije vašeg računala idite u odjeljak Specifikacije u Vlasni**č**kom priru**č**niku koji je dostupan na stranici podrške na dell.com/support. Za više informacija o konfiguraciji vašeg računala idite na Pomo**ć** i podrška u opracijskom sustavu Windows i odaberite opciju za prikaz informacija o vašem računalu.

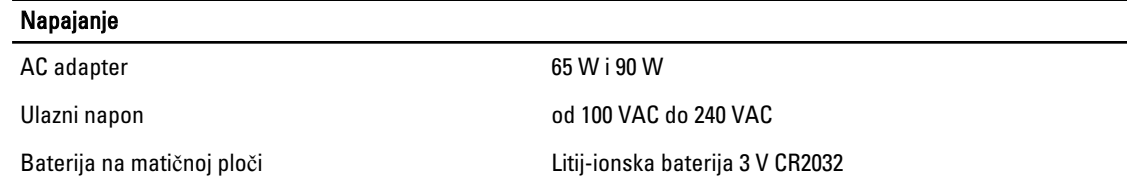

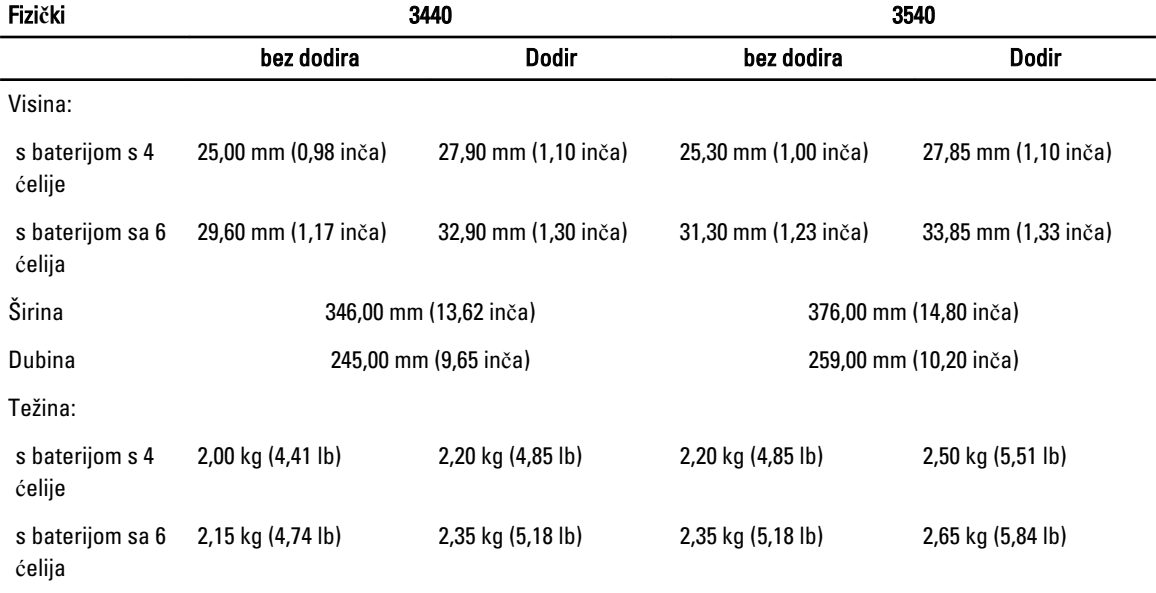

#### Okružje

Radna temperatura  $\qquad \qquad \qquad$  0d 0 °C do 35 °C (od 32 °F do 95 °F)

## Information para NOM (únicamente para México)

Sljedeće informacije pružene o uređaju opisanom u ovom dokumentu u sukladnosti su s zahtjevima službenih meksičkih normi (NOM).

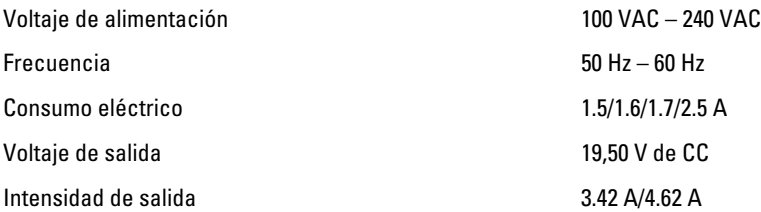

## Traženje dodatnih informacija i resursa

Pogledajte sigurnosne i regulatorne dokumente koji su isporučeni s vašim računalom i web-mjesto za usklađenost sa zakonskim odredbama na www.dell.com/regulatory\_compliance za dodatne informacije o sljedećem:

- Najbolji načini zaštite
- Pravna certifikacija
- Ergonomija

Pogledajte www.dell.com za dodatne informacije o sljedećem:

- Jamstvo
- Uvjeti i odredbe (samo za SAD)
- Licencni ugovor s krajnjim korisnikom (EULA)

#### Dodatne informacije o vašem proizvodu dostupne su na www.dell.com/support/manuals

#### **©** 2013 Dell Inc.

Zaštitni znakovi korišteni u ovom tekstu: Dell™, logotip DELL, Dell Precision™, Precision ON™,ExpressCharge™, Latitude™, Latitude ON™, OptiPlex™, Vostro™ i Wi-Fi Catcher™ su zaštitni znakovi tvrtke Dell Inc. Intel®, Pentium®, Xeon®, Core™, Atom™, Centrino® i Celeron® su registrirani zaštitni znakovi ili zaštitni znakovi tvrtke Intel Corporation u SAD i drugim zemljama. AMD® je registrirani zaštitni znak, a AMD Opteron™, AMD Phenom™, AMD Sempron™, AMD Athlon™, ATI Radeon™ i ATI FirePro™ su zaštitni znakovi tvrtke Advanced Micro Devices, Inc. Microsoft®, Windows®, MS-DOS®, Windows Vista®, gumb za pokretanje Windows Vista i Office Outlook® su zaštitni znakovi ili registrirani zaštitni znakovi tvrtke Microsoft Corporation u Sjedinjenim Američkim Državama i/ili drugim zemljama. Blu-ray Disc™ je zaštitni znak u vlasništvu tvrtke Blu-ray Disc Association (BDA) i licenciran je za korištenje na diskovima i sviračima. Znak riječi Bluetooth® je registrirani zaštitni znak i u vlasništvu je tvrtke Bluetooth® SIG, Inc. i bilo kakvo korištenje te marke od strane tvrtke Dell Inc. je licencirano. Wi-Fi® je registrirani zaštitni znak tvrtke Wireless Ethernet Compatibility Alliance, Inc.